# Oracle® Banking Branch Initial Setup Guide

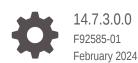

ORACLE

Oracle Banking Branch Initial Setup Guide, 14.7.3.0.0

F92585-01

Copyright © 2021, 2024, Oracle and/or its affiliates.

This software and related documentation are provided under a license agreement containing restrictions on use and disclosure and are protected by intellectual property laws. Except as expressly permitted in your license agreement or allowed by law, you may not use, copy, reproduce, translate, broadcast, modify, license, transmit, distribute, exhibit, perform, publish, or display any part, in any form, or by any means. Reverse engineering, disassembly, or decompilation of this software, unless required by law for interoperability, is prohibited.

The information contained herein is subject to change without notice and is not warranted to be error-free. If you find any errors, please report them to us in writing.

If this is software, software documentation, data (as defined in the Federal Acquisition Regulation), or related documentation that is delivered to the U.S. Government or anyone licensing it on behalf of the U.S. Government, then the following notice is applicable:

U.S. GOVERNMENT END USERS: Oracle programs (including any operating system, integrated software, any programs embedded, installed, or activated on delivered hardware, and modifications of such programs) and Oracle computer documentation or other Oracle data delivered to or accessed by U.S. Government end users are "commercial computer software," "commercial computer software documentation," or "limited rights data" pursuant to the applicable Federal Acquisition Regulation and agency-specific supplemental regulations. As such, the use, reproduction, duplication, release, display, disclosure, modification, preparation of derivative works, and/or adaptation of i) Oracle programs (including any operating system, integrated software, any programs embedded, installed, or activated on delivered hardware, and modifications of such programs), ii) Oracle computer documentation and/or iii) other Oracle data, is subject to the rights and limitations specified in the license contained in the applicable contract. The terms governing the U.S. Government's use of Oracle cloud services are defined by the applicable contract for such services. No other rights are granted to the U.S. Government.

This software or hardware is developed for general use in a variety of information management applications. It is not developed or intended for use in any inherently dangerous applications, including applications that may create a risk of personal injury. If you use this software or hardware in dangerous applications, then you shall be responsible to take all appropriate fail-safe, backup, redundancy, and other measures to ensure its safe use. Oracle Corporation and its affiliates disclaim any liability for any damages caused by use of this software or hardware in dangerous applications.

Oracle®, Java, MySQL, and NetSuite are registered trademarks of Oracle and/or its affiliates. Other names may be trademarks of their respective owners.

Intel and Intel Inside are trademarks or registered trademarks of Intel Corporation. All SPARC trademarks are used under license and are trademarks or registered trademarks of SPARC International, Inc. AMD, Epyc, and the AMD logo are trademarks or registered trademarks of Advanced Micro Devices. UNIX is a registered trademark of The Open Group.

This software or hardware and documentation may provide access to or information about content, products, and services from third parties. Oracle Corporation and its affiliates are not responsible for and expressly disclaim all warranties of any kind with respect to third-party content, products, and services unless otherwise set forth in an applicable agreement between you and Oracle. Oracle Corporation and its affiliates will not be responsible for any loss, costs, or damages incurred due to your access to or use of third-party content, products, or services, except as set forth in an applicable agreement between you and Oracle.

For information about Oracle's commitment to accessibility, visit the Oracle Accessibility Program website at <a href="http://www.oracle.com/pls/topic/lookup?ctx=acc&id=docacc">http://www.oracle.com/pls/topic/lookup?ctx=acc&id=docacc</a>.

# Contents

1 Replicate Mini Core to Common Core

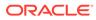

# Preface

- Purpose
- Audience
- Documentation Accessibility
- Diversity and Inclusion
- Conventions
- Related Resources

### Purpose

This guide helps you perform the initial Setup for the Oracle Banking Branch application. The procedures given in this guide need to be completed for the Oracle Banking Branch application to run.

### Audience

This guide is intended for the WebLogic admin or ops-web team who are responsible for installing the OFSS banking products.

## **Documentation Accessibility**

For information about Oracle's commitment to accessibility, visit the Oracle Accessibility Program website at http://www.oracle.com/pls/topic/lookup? ctx=acc&id=docacc.

#### Access to Oracle Support

Oracle customers that have purchased support have access to electronic support through My Oracle Support. For information, visit http://www.oracle.com/pls/topic/lookup?ctx=acc&id=info or visit http://www.oracle.com/pls/topic/lookup?ctx=acc&id=trs if you are hearing impaired.

## **Diversity and Inclusion**

Oracle is fully committed to diversity and inclusion. Oracle respects and values having a diverse workforce that increases thought leadership and innovation. As part of our initiative to build a more inclusive culture that positively impacts our employees, customers, and partners, we are working to remove insensitive terms from our products and documentation. We are also mindful of the necessity to maintain compatibility with our customers' existing technologies and the need to ensure continuity of service as Oracle's offerings and industry standards evolve. Because of these technical constraints, our effort to remove insensitive terms is ongoing and will take time and external cooperation.

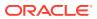

## Conventions

The following text conventions are used in this document:

| Convention | Meaning                                                                                                    |  |
|------------|----------------------------------------------------------------------------------------------------|--|
| boldface   | Boldface type indicates graphical user interface elements associated with an action, or terms defined in text or the glossary.         |  |
| italic     | Italic type indicates book titles, emphasis, or placeholder variables for which you supply particular values.                          |  |
| monospace  | Monospace type indicates commands within a paragraph, URLs, code in examples, text that appears on the screen, or text that you enter. |  |

# **Related Resources**

The related documents are as follows:

- Oracle Banking Branch Installation Guide
- Common Core Services Installation Guide

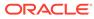

# 1 Replicate Mini Core to Common Core

You need to replicate the core data of FLEXCUBE Universal Banking to the common core of the Oracle Banking Microservices Architecture application as a part of the initial setup.

The following files are required for the replication, and these files are available in the OSDC.

Table 1-1 List of Services

| Service Name                       | Domain Name                           |
|------------------------------------|---------------------------------------|
| ubs_minicore_dblink.sql            | {unzip the file}OBBRN_INITIAL_SETUP\  |
| ubs_minicore_replication_obbrn.spc | {unzip the file}OBBRN _INITIAL_SETUP\ |
| ubs_minicore_replication_obbrn.sql | {unzip the file}OBBRN _INITIAL_SETUP\ |

To replicate the core data of FLEXCUBE Universal Banking to the common core of Oracle Banking Microservices Architecture:

1. Create the database link from the common core schema to the FLEXCUBE Universal Banking schema.

### Note:

For more details on the common core schema of the Oracle Banking Branch, refer to *Common Core Services Installation Guide*.

The sample script and DB link name are provided below:

Table 1-2 Samples

| Sample                       | Value                   |
|------------------------------|-------------------------|
| Sample Script                | ubs_minicore_dblink.sql |
| Sample DB Link Name          | UBS144_MINICORE         |
| DB Link Name Used in Package | UBS144                  |

2. Once the database link is created, execute a simple query as follows:

SQL > Select sysdate from dual@dblinkname;

The value of MAINTENANCE\_COUNTRY will be prompted while executing the script.

3. Specify the details to execute the script.

For example, MAINTENANCE\_COUNTRY = GB.

 Compile ubs\_minicore\_replication\_obbrn.spc and ubs\_minicore\_replication\_obbrn.sql in the common core schema of Oracle Banking Branch.

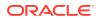

- 5. Execute the replication scripts as follows:
  - a. Make sure that the common core services are installed.

#### Note:

This step will ensure the required common core entities are created in the Oracle Banking Branch. Refer to the *Common Core Services Installation Guide*.

**b.** Execute the following commands in SQLPLUS or any other sql client connecting to the common core schema:

#### Note:

The script populates the common core tables from the host FLEXCUBE Universal Banking. If the data already exists in the common core tables, it updates.

- exec ubs\_minicore\_replication.replicate\_minicoreaccount;
- exec ubs\_minicore\_replication.replicate\_minicorebank;
- exec ubs\_minicore\_replication.replicate\_minicorebranch;
- exec ubs\_minicore\_replication.replicate\_minicoreccydefn;
- exec ubs minicore replication.replicate minicoreccyholidays;
- exec ubs minicore replication.replicate minicorecountry;
- exec ubs minicore replication.replicate minicorecustomer;
- exec ubs\_minicore\_replication.replicate\_minihostcodes;
- exec ubs\_minicore\_replication.replicate\_ccyratemaster;
- exec ubs\_minicore\_replication.replicate\_miniglcode;
- exec ubs\_minicore\_replication.replicate\_ccypairdef;
- exec ubs\_minicore\_replication.replicate\_minitrncode;
- exec ubs\_minicore\_replication.replicate\_ccyratetype;
- exec ubs\_minicore\_replication.replicate\_bicdirectory;
- ubs minicore replication.replicate minicoredeposit accounts;

#### Note:

Automation of these scripts execution and running periodically is out of scope of this topic.